## **Дисплей**

Телефон перебуває у режимі очікування, якщо Ви не здійснюєте дзвінок або не використовуєте меню. Щоб Ви могли набрати номер, телефон повинен перебувати <sup>в</sup> режимі очікування.

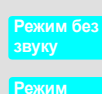

Адреса <sup>в</sup> Інтернеті //www.samsungmobile.com

Printed in Korea<br>Code No.: GH68-10874A Ukrainian. 06/2006. Rev.1

**клавіш**

Щоб вимкнути усі звуки телефону, натисніть і потримайте # у режим  $\sim$ очікування. Шоб вийти, натисніть та потримайте цю клавішу ще раз.

**блокування** Щоб заблокувати клавіатуру і запобігти випадковому натисканню клавіш, натисніть і потримайте <del>Х</del> у режимі очікування. Щоб розблокувати, натисніть програмну клавішу **Розблок.** і цю клавішу.

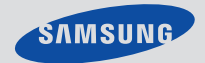

# SGH-C130**Посібник користувача**

У цьому посібнику надаються пояснення щодо настроювання Вашого телефону і швидкий огляд основних функцій телефону.

## **1. SIM AT (Application Toolkit - Комплект програм SIM-картки)\***

#### **2. Журнал дзвінків**

- 2.1 Пропущені дзвінки
- 2.2 Вхідні дзвінки
- 2.3 Вихідні дзвінки
- 2.4 Видалити всі 2.5 Час дзвінка
- 2.6 Вартість дзвінка \*

### **3. Послуги мережі**

- 3.1 Переадресація
- 3.2 Заборона дзвінків 3.3 Очікування дзвінка
- 3.4 Вибір мережі
- 3.5 Ідент. номера
- 3.6 Закрита група користувачів
- 

**4. Установки**

 **звуку** 4.1 Звук дзвінка 4.2 Гучність дзвінка 4.3 Тип сигналу 4.4 Звук клавіатури 4.5 Гучність клавіатури 4.6 Звук повідомлення 4.7 Сигнал під час розмови 4.8 Додаткові звуки

**5. Повідомлення** 5.1 SMS-повідомлення 5.2 MMS-повідомлення 5.3 Push-повідомлення

### **6. WAP&Ігри** 6.1 WAP-браузер

6.2 Ігри 6.3 Звуки

- 6.4 Зображення
- 6.5 Видалити всі
- 6.6 Стан пам'яті

## **Вигляд телефону та функції клавіш**

**Клавіша режиму "Без звуку"**

**Клавіша блокування клавіатури**

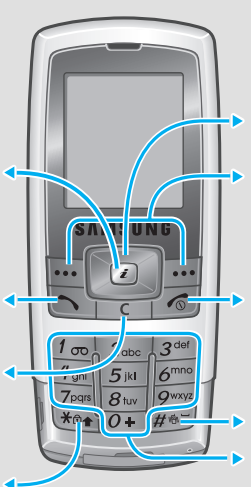

**Літерно-цифрові клавіші**

### *<u></u>* Регулювання гучності

**Програмні клавіші** Виконують функції, позначені у вигляді тексту над клавішею.

**Клавіша набору** Слугує для здійснення дзвінка або відповіді на нього. У режимі очікування дозволяє відновити <sup>в</sup> пам'яті останні дзвінки.

**Клавіша скасування/ очищення** Слугує для видалення символів з дисплея. Дозволяє повернутися до попереднього рівня меню.

**Навігаційні клавіші**

**чотирьох напрямків** У режимі "Меню" слугують для переміщення між опціями меню. У режимі очікування надають безпосередній доступ до найбільш вживаних меню.

**Клавіша живлення/ завершення дзвінка** Слугує для вмикання або вимикання телефону, якщо утримується натиснутою. Такожикуствол поли<br>кож слугує для завершення дзвінка.

**Клавіша доступу до Інтернету/Клавіша підтвердження** У режимі очікування запускає веб-браузер. Слугує для вибору виділеної опції або підтвердження введення до меню.

### **Встановлення SIM-картки та акумулятора**

### 1. Зніміть кришку акумулятора і вставте SIM-картку.

#### 2. Встановіть акумулятор і знову встановіть кришку.

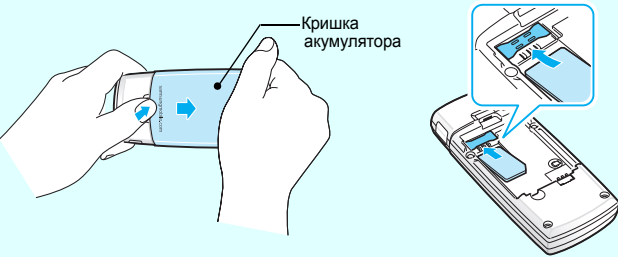

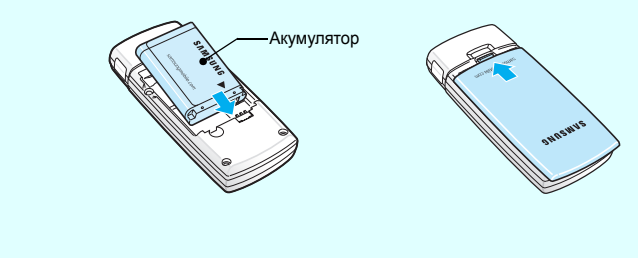

### **Заряджання акумулятора**

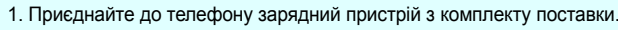

2. Після завершення заряджання від'єднайте зарядний пристрій.

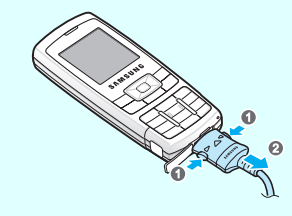

**Увага**: Не виймайте акумулятор <sup>з</sup> телефону, спершу не від'єднавши зарядний пристрій. В іншому випадку телефон можна пошкодити.

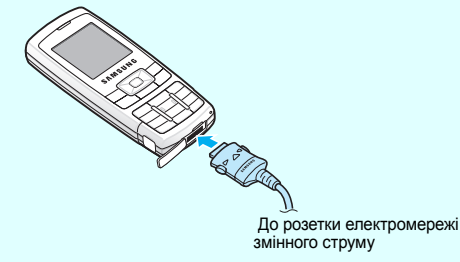

\* Відображаються лише у випадку, якщо це підтримується SIM-ка

- 1. У режимі очікування натисніть програмну клавішу **Меню**.
- 2. Виберіть **Установки звуку** ¤ **Гучність дзвінка**.
- 3. Натисніть **Вгору** або **Вниз**, щоб відрегулювати рівень гучності.
- 4. Натисніть програмну клавішу **Так**.

Щоб відрегулювати гучність динаміка під час дзвінка, натисніть **Вгору** або **Вниз**.

### **Зміна тону сигналу дзвінка**

- 1. У режимі очікування натисніть програмну клавішу **Меню**.
- 2. Виберіть **Установки звуку** ¤ **Звук дзвінка**.
- 3. Виберіть звук дзвінка.

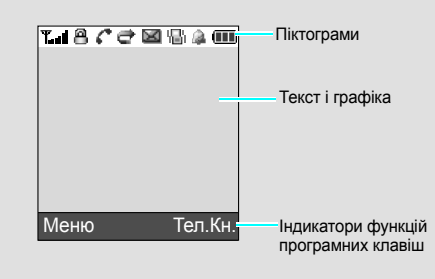

### **Повторний набір останніх набраних номерів**

- 1. У режимі очікування натисніть  $\left[\color{red}\blacktriangleleft\right]$  .
- 2. Натисніть **Вгору** або **Вниз**, щоб перейти до потрібного номера.
- 3. Натисніть  $\left[\right.\left.\right..\left.\right..\left.\right..\left\langle \right.\left\langle \right.\left\$

## **Використання меню**

У режимі очікування натисніть програмну клавішу **Меню**, щоб увійти до головного меню.

Позначки в кутках нижньої частини дисплея відображають<br>поточні функції програмних клавіш. Натисніть ліву<br>програмну клавішу ( [⊷]) або праву програмну клавішу<br>( [⊷- ] ), щоб виконати позначену функцію.

Використовуйте навігаційні клавіші чотирьох напрямків ( ) як клавіші швидкого доступу до улюблених меню.

- 
- 1. У режимі очікування натисніть програмну клавішу **Меню**. 2. Виберіть **Установки телефону** ¤ **Швидкий доступ**.
- 
- 3. Виберіть клавішу.
- 4. Виберіть меню для призначення клавіші.

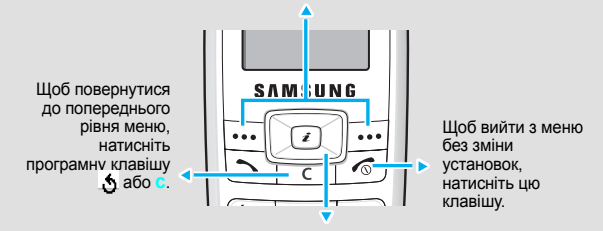

### Щоб вибрати або змінити меню або функцію:

- 1. У режимі очікування натисніть програмну клавішу **Меню**.
- 2. Натискайте навігаційні клавіші, щоб перейти до потрібного меню, <sup>а</sup> потім натисніть програмну клавішу Обрати або  $\epsilon$ ).
- 3. Якщо меню містить підменю, знайдіть потрібне Вам, натискаючи навігаційні
- клавіші. Натисніть програмну клавішу **Обрати** або клавішу , щоб увійти до підменю.

Якщо вибране меню містить додаткові підменю, повторіть цей крок.

- 4. Натискайте навігаційні клавіші, щоб знайти потрібну установку.
- 5. Натисніть програмну клавішу Обрати або (z), щоб підтвердити вибрану установку.

#### **Номери швидкого доступу**

До потрібних меню можна швидко переходити за допомогою номерів швидкого доступу. Номер швидкого доступу відображається перед назвою меню у режимі "Меню".

### **Увімкнення або вимкнення телефону**

- 1. Натисніть і потримайте  $\mathbin{\vartriangleleft}$  довше двох секунд, щоб увімкнути телефон.
- 2. Щоб вимкнути телефон, натисніть і потримайте  $\lvert\text{\boldsymbol{<}}\rvert$  довше двох секунд.

### **Зміна мови дисплея**

- 1. У режимі очікування натисніть програмну клавішу **Меню**.
- 2. Виберіть **Установки телефону** ¤ **Мова**.
- 3. Виберіть мову.

### **Здійснення дзвінка**

- 1.  $\,$  У режимі очікування введіть код міста і номер телефону та натисніть  $\lceil\mathcal{F}_\mathcal{N}\rceil$ .
- 2. Для завершення дзвінка натисніть  $\mathfrak{f}$ ु).

### **Відповідь на дзвінок**

- 1. Коли телефон подає звуковий сигнал, натисніть  $[\frown]$ , щоб відповісти на дзвінок.
- 2. Для завершення дзвінка натисніть  $\mathcal{\Gamma}$

### *<u><b>K* Карта меню</u>

#### **7. Органайзер**

- 7.1 Будильник
- 7.2 Календар
- 7.3 Час і дата
- 7.4 Калькулятор
- 7.5 Список завдань
- 7.6 Голосове нагадування
- 7.7 Конвертер валют

#### **8. Телефонна книга**

- 8.1 Пошук
- 8.2 Новий запис
- 8.3 Пошук у групі
- 8.4 Редагувати групу
- 8.5 Швидкий набір 8.6 Видалити всі
- 
- 8.7 Стан пам'яті 8.8 SDN \*
- 
- **9. Установкителефону**
- 9.1 Установки дисплея
- 9.2 Привітання
- 9.3 Власний номер
- 9.4 Мова
- 9.5 Безпека
- 9.6 Додаткові установки
- 9.7 Швидкий доступ
- 9.8 Скидання установок

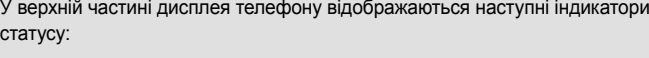

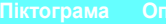

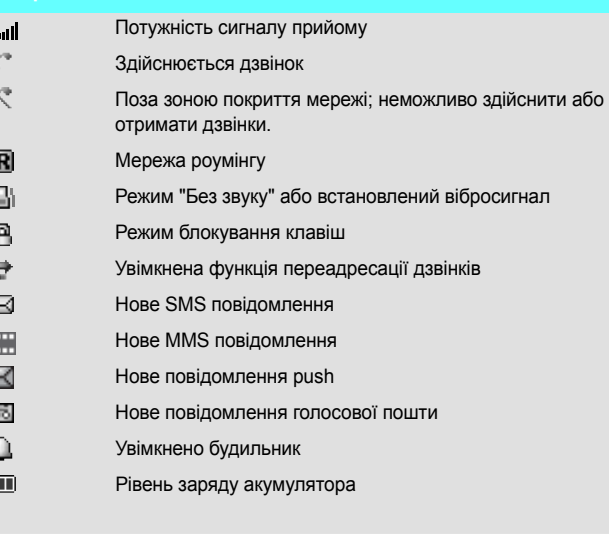

## **Декларація про відповідність (R&TTE)**

**Опис виробу**: Переносний стільниковий телефон (GSM 900/1800) **Назва моделі**: SGH-C130

**Вироблений у**: Samsung Electronics Co., Ltd, 94-1, Imsoo-Dong, Gumi City, Kyung-Buk, Korea, 730-350\*

до якого відноситься ця декларація, відповідає наступним стандартам та/або вимогам інших нормативних документів. : EN 50360:2001

**Безпека** : EN 60950-1:2001 **SAR**

**EMC** : EN 301 489-01 v1.4.1 (08-2002) EN 50361:2001 : EN 301 489-07 v1.2.1 (08-2002) **Мережа** : EN 301 511 V9.0.2 (03-2003)

Цим ми засвідчуємо, що [усі необхідні тестування на радіовипромінювання були проведені і що] вищевказаний виріб відповідає усім основним вимогам Директиви Ради Європи 1999/5/EC. Процедура оцінювання відповідності, викладена у Статті 10 і детально описана <sup>в</sup> Додатку [IV] Директиви Ради Європи 1999/5/EC, була проведена із залученням уповноважени органів:

\* Це не адреса Центру обслуговування клієнтів компанії Samsung. Для отримання адреси чи телефонного номера Центру<br>обслуговування клієнтів компанії Samsung див. гарантійну картку або зверніться до продавця, де Ви придбали телефон.

BABT, Balfour House, Churchfield Road, Walton-on-Thames, Surrey, KT12 2TD, UK Ідентифікаційна позначка: 0168

**Технічна документація зберігається <sup>в</sup>:**

Samsung Electronics QA Lab. I може бути надана за вимогою.

- 2. Перш ніж редагувати чи видаляти введені символи, введіть слово повністю.
- 3. Якщо відображується правильне слово, перейдіть до кроку 4. В іншому разі натисніть **0**, щоб відобразити інші варіанти слів для натиснутих клавіш.
- 4. Натисніть  $\textcolor{red}{\bm{\ddots}}$ , щоб вставити пробіл і ввести наступне слово.

(Представник <sup>в</sup> EС)

**Mісце і дата видання:** Samsung Electronics Euro QA Lab. Blackbushe Business Park, Saxony Way, Yateley, Hampshire, GU46 6GG, UK 2006.05.09

CE0168

 $X \in \rho$ duz

**Yong-Sang Park / Ст. менеджер**

## **Введення тексту**

### **Зміна режиму введення тексту**

У полі введення тексту натискайте праву програмну клавішу, доки не <sup>з</sup>'явиться індикатор потрібного режиму введення тексту:

- : Режим "Т9"
- **А** : Режим "АВС"
- : Режим цифр

• Немає: Режим символів

#### **Режим "Т9"**

1. Натискайте клавіші від **2** до **9**, щоб почати вводити слово. Для введення 1 літери натискайте відповідну клавішу один раз.

Приклад: Щоб ввести "Привiт" у режимі "T9", коли увімкнено словник англійської мови, натисніть клавіші **5**, **6**, **4**, **2**, **4** і **6**.

Словник "T9" вгадує слово, яке вводиться, і воно може змінюватися <sup>з</sup> кожним натисканням клавіші.

### **Режим ABC**

Натискайте клавіші <sup>з</sup> потрібними символами:

- один раз для першої літери; - двічі для другої літери;
- і так далі.

Наприклад, натисніть **2** тричі, щоб ввести літеру "С" і **5** двічі, щоб ввести літеру "К".

#### **Режим цифр**

Натискайте клавіші, що відповідають цифрам, які потрібно ввести.

#### **Режим символів**

Натискайте клавіші, що відповідають символам, які потрібно ввести, <sup>а</sup> потім натисніть програмну клавішу **Так**. За допомогою клавіш **Вгору** або **Вниз** можна відобразити більше символів.

#### **Поради щодо введення тексту**

- Щоб перемістити курсор, натискайте навігаційні клавіші.
- Щоб видаляти символи по одному, натискайте **C**. Щоб очистити дисплей, натисніть і потримайте **C**.
- Щоб вставити пробіл між символами, натисніть  $\textcolor{red}{\bm{\ddots}}$
- Щоб змінити регістр у режимі Т9 або ABC, натисніть <del>X</del>.
- Щоб ввести знаки пунктуації у режимі T9 або ABC, натисніть **1**.

### **Надсилання SMS повідомлення**

- 1. У режимі очікування натисніть програмну клавішу **Меню**.
- 2. Виберіть **Повідомлення** ¤ **SMS-повідомлення** ¤ **Написати**.
- 3. Введіть текст повідомлення.
- 4. Натисніть програмну клавішу **Опції** і додайте об'єкти за допомогою наступних опцій:
- **Додати об'єкти**: додати звуки, зображення або анімаційні зображення.
- **Додати шаблони**: додати текстові шаблони.
- **Додати емозначку**: додати символи емоцій.
- **Додати <sup>з</sup> <sup>т</sup><sup>e</sup>лефонної книги**: додати записи до телефонної книги.
- **Додати закладку**: додати закладки.
- 5. Натисніть клавішу **Опції** і виберіть **Лише відправити**, **Зберегти та відправити** або **Лише зберегти**.
- 6. Якщо Ви вибрали 3 Якщо Ви вибрали **Зберегти та відправити** або **Лише зберегти**, виберіть розміщення у пам'яті.
- 7. Введіть номер одержувача і натисніть програмну клавішу **Так**.

## **Швидка довідка про функції**

У цьому розділі коротко описуються функції Вашого телефону.

ьезпека руху понад усе<br>Не користуйтеся телефоном під час керування транспортним засобом; спочатку<br>зупиніться. Вимкнення

Вимкнення під час заправки пальним<br>Не користуйтеся телефоном на автозаправних станціях (станціях обслуговування) чи поблизу пального або хімічних речовин.

Вимкнення у літаку<br>Бездротові телефони можуть стати причиною перешкод. Їх використання в літаках незаконне та небезпечне.

#### Вибір звуку і гучності клавіатури Вибір звуку, який відтворюватиметься при натисканні клавіш, або рівня гучності. Меню > Установки звуку <sup>&</sup>gt;Звук клавіатури або Гучність клавіатури Звук повідомлення Вибір звуку оповіщення про вхідні SMS, MMS та інформаційні повідомлення або встановлення частоти інформування про нові повідомлення. Меню > Установки звуку <sup>&</sup>gt;Звук повідомлення Сигнал під час розмови Дозволяє запрограмувати телефон, щоб він сповіщав про вхідний дзвінок або повідомлення під час дзвінка. Меню > Установки звуку > Сигнал під час розмови Додаткові звуки Встановлення додаткових звуків для телефону. Меню > Установки звуку <sup>&</sup>gt;Додаткові звуки Читання SMS або MMS повідомлень Дозволяє читати отримані, надіслані або збережені повідомлення. Меню <sup>&</sup>gt;Повідомлення > SMS-повідомлення або MMS-повідомлення <sup>&</sup>gt;Вхідні, Вихідні або Чернетки Надсилання SMS абоMMS повідомлень Створення і надсилання повідомлень на інші мобільні телефони. Меню > Повідомлення<sup>&</sup>gt; SMS-повідомлення або MMS-повідомлення <sup>&</sup>gt; НаписатиШаблониповідомлення Заздалегідь настроєні шаблони часто використовуваних повідомлень та емоцій. Меню > Повідомлення<sup>&</sup>gt; SMS-повідомлення або MMS-повідомлення <sup>&</sup>gt; Шаблони або Шаблони емозначок**Функція Опис Вибрати**

Перешкоди<br>На всі бездротові телефони можуть впливати перешкоди, що може негативно вплинути на їх роботу. Особливі

Особливі умови використання<br>Використовуйте лише у звичайному положенні (тримаючи біля вуха). Не торкайтеся антени без потреби, коли телефон увімкнено.

Аксесуари й акумулятори<br>Користуйтеся лише акумуляторами й аксесуарами (наприклад, гарнітурами і кабелями передачі даних для ПК), ухваленими компанією Samsung. Використання будь-яких неухвалених аксесуарів може завдати шкоди Вам або Вашому телефону та може бути небезпечним.

Тривале використання гарнітури або високий рівень гучності можуть **ВА ВАЛИЯ ВАНИЯ ГАРИЗАНИЯ ГАР** ЗАШКОДИТИ ВАШОМУ СЛУХУ.

Кваліфіковане обслуговування<br>Лише кваліфіковані спеціалісти мають право ремонтувати телефон.

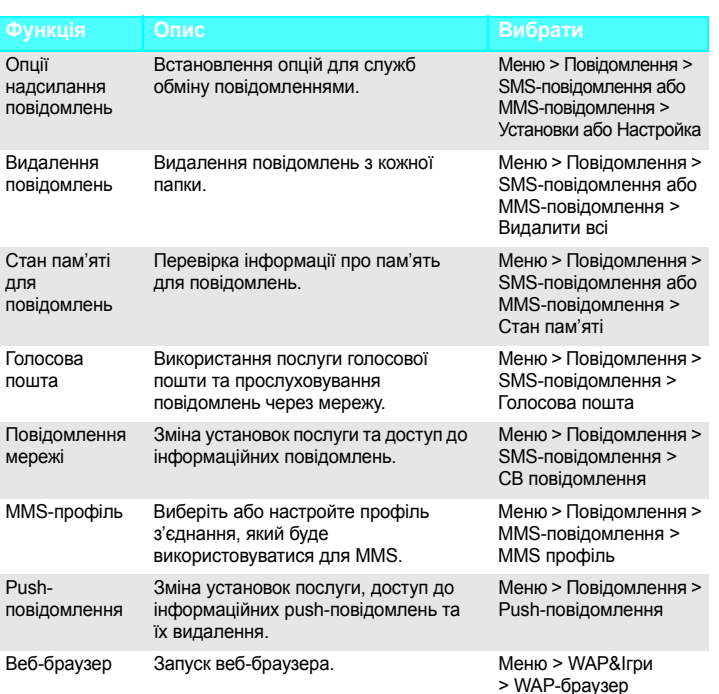

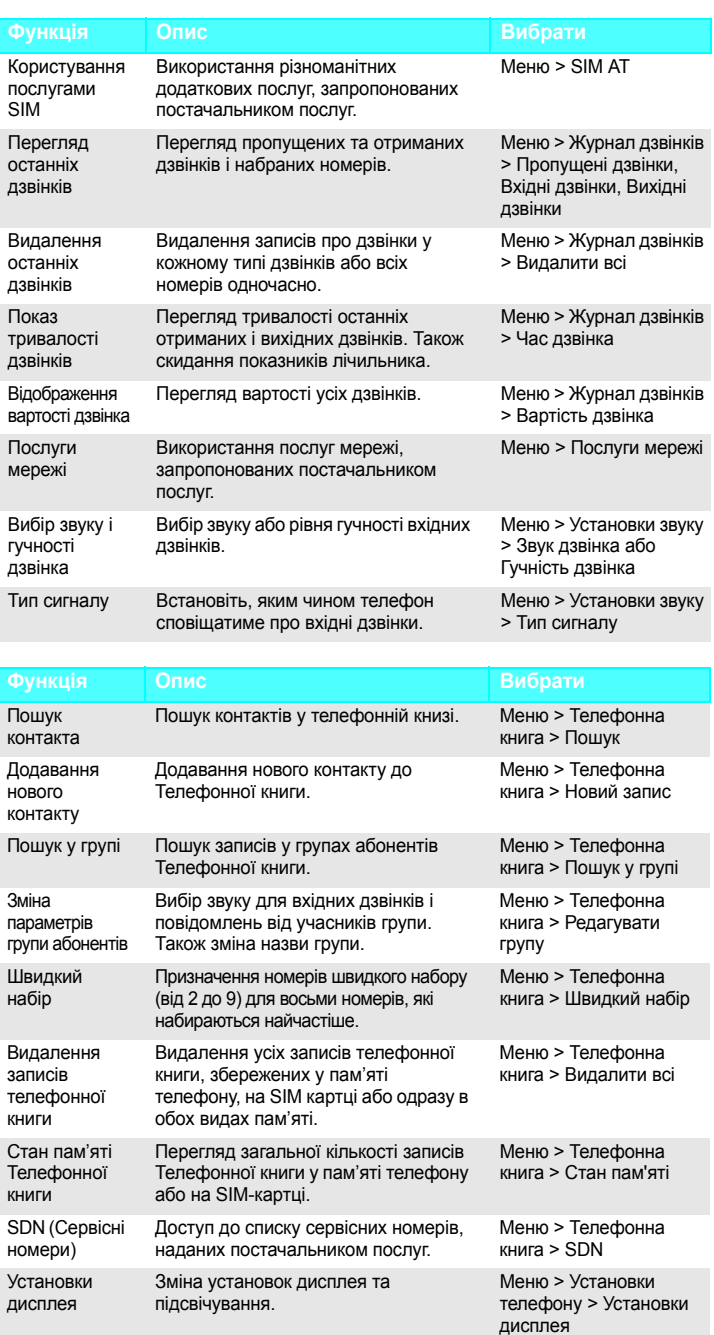

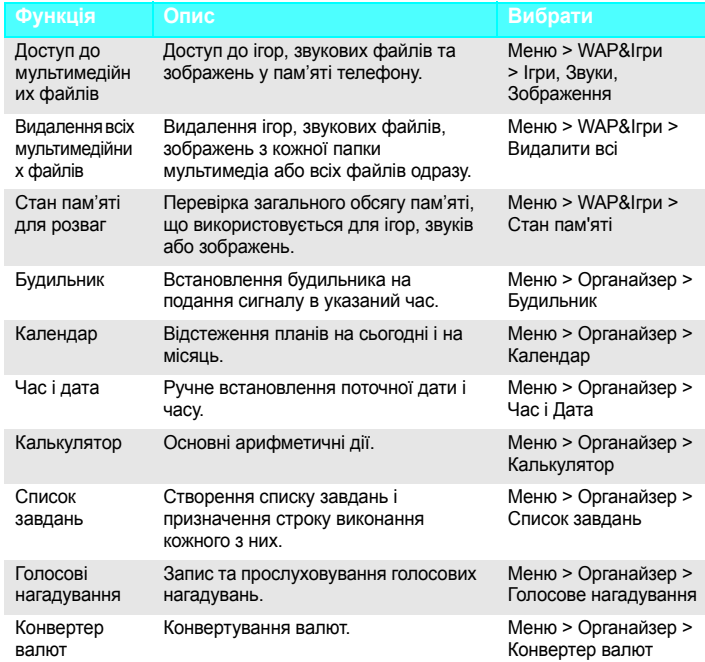

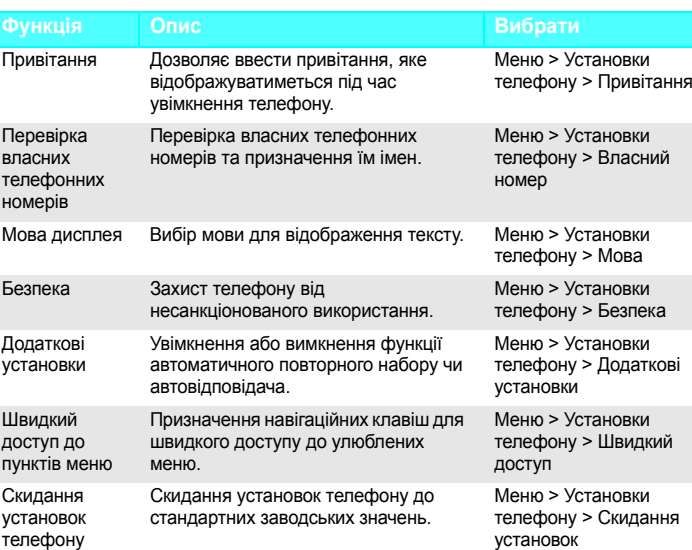

### **Функція Опис Вибрати Важливі застереження щодо безпеки**

Ознайомтеся <sup>з</sup> цими вказівками, перш ніж користуватися цим бездротовим телефоном. Недотримання цих вказівок може бути небезпечним чи суперечити закону. Безпека

#### Вимкнення

ВимиканняВимикання поблизу медичного обладнання<br>У лікарнях або медичних закладах можливе використання обладнання, чутливого до зовнішнього радіочастотного випромінювання. Дотримуйтесь усіх чинних положень та правил.

положення

 Дотримуйтесь усіх чинних спеціальних нормативних положень у будь-якому регіоні та завжди вимикайте свій телефон у місцях, де користування ним заборонене. Водонепроникність

Ваш телефон не <sup>є</sup> водонепроникним. Тримайте його сухим.

#### Особливі

Екстрені дзвінки Введіть номер служби екстреної допомоги у місці перебування, а потім натисніть  $\lceil \searrow \rceil$ . Не завершуйте дзвінок, поки Вам цього не дозволять.

Маленькі діти і Ваш телефон Тримайте телефон та всі його складові, включаючи аксесуари, <sup>в</sup> місцях, недоступних для маленьких дітей.

### **Інформація про SAR (коефіцієнт питомого поглинання)**

Ваш бездротовий телефон випромінює та приймає радіохвилі. Він розроблений таким чином, щоб випромінювання не перевищувало обмеження щодо випромінювання радіочастот, встановленого Радою ЄС. Ці обмеження <sup>є</sup> частиною всеохоплюючих вимог та визначають дозволені рівні радіовипромінювання для населення. Ці вимоги базуються на стандартах безпеки, які були розроблені незалежними науковими організаціями шляхом періодичних та ретельних оцінок наукових досліджень.

Ці стандарти мають значний запас надійності, що має на меті гарантувати безпеку всіх осіб незалежно від віку та стану здоров'я.

Стандарт випромінювання для бездротових телефонів має одиницю вимірювання, що називається коефіцієнт питомого поглинання (SAR). Ліміт коефіцієнта питомого поглинання SAR, встановлений Радою ЄС, становить 2,0 Вт/кг. Найвище значення коефіцієнта питомого поглинання для цієї моделі було 0,824 Вт/кг.

При заміні акумулятора на акумулятор неправильного типу існує ризик вибуху. Позбавляйтеся використаних акумуляторів згідно <sup>з</sup> інструкціями виробника.

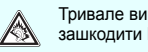